# **IBM Infoprint Submit for Windows 95 and Windows NT Version 3.2.0 Read Me**

This file contains information that you need to install Infoprint Submit, plus additional information not included in the product documentation.

See ″Downloading Infoprint Submit from the Infoprint Manager 3.2.0 CD-ROM.″

This README file contains the following sections:

- Before Installing Infoprint Submit
- Downloading Infoprint Submit from the Infoprint Manager 3.2.0 CD-ROM
- Expanding the Downloaded Files
- Installing Associated Software and Printer Drivers
- Accessing Infoprint Submit

## **Before Installing Infoprint Submit**

- Back up your system prior to the install.
- Infoprint Scan requires DDRAW.DLL, which is not included in some early versions of Windows 95.
- If you do not have DDRAW.DLL, download DirectX 6.0 from http://www.microsoft.com/directx/resources/dx6end.htm.

# **Downloading Infoprint Submit from the Infoprint Manager 3.2.0 CD-ROM**

- 1. Insert the blue Infoprint Manager Client 1 CD-ROM into the drive.
- 2. Note the file name of the Infoprint Submit and Infoprint Scan installation exec. It is called: d:\Win\locale\Setup.exe where d: is the CD-ROM drive and locale is one of the following locales:

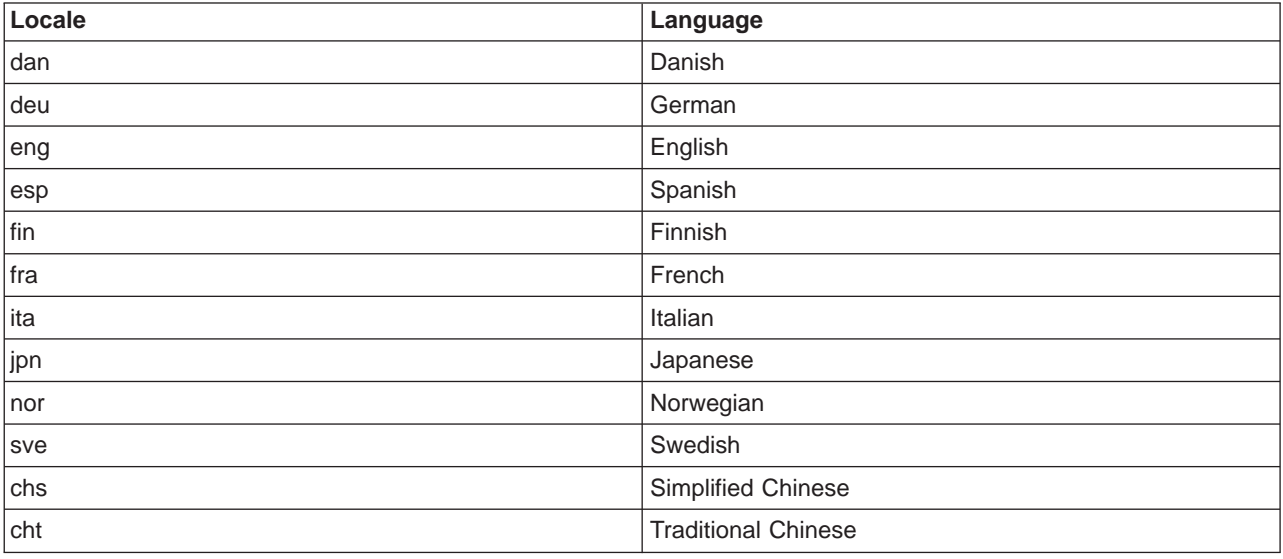

3. Continue with the installation instructions under ″Expanding the Downloaded Files.″

# **Expanding the Downloaded Files**

1. Select ″Run″ from the Start menu.

- 2. In the Open field, enter the following file name: d:\Win\locale\Setup where d: is the CD-ROM drive and locale is your locale, for example, eng.
- 3. Click ″OK″ to continue. The InstallShield setup program starts.
- 4. Follow the instructions on the InstallShield screens to install the program. During the installation, you will be prompted to select either Infoprint Submit, Infoprint Scan, or both programs.

## **Installing Associated Software and Printer Drivers**

After Infoprint Submit is installed, you can install any of these associated software items: Adobe Acrobat Reader; PostScript drivers (for Windows 95, Windows NT, and Windows 3.1); the IBM AFP WorkBench program; and the IBM Variable Data Support Software, which provides support for the following: PageMaker Plug-in and QuarkXPress XTension.

To install the software programs, open the readme files from the following folders on the Infoprint Manager 3.2.0 CD-ROM and follow the instructions provided in the readme files to install each program:

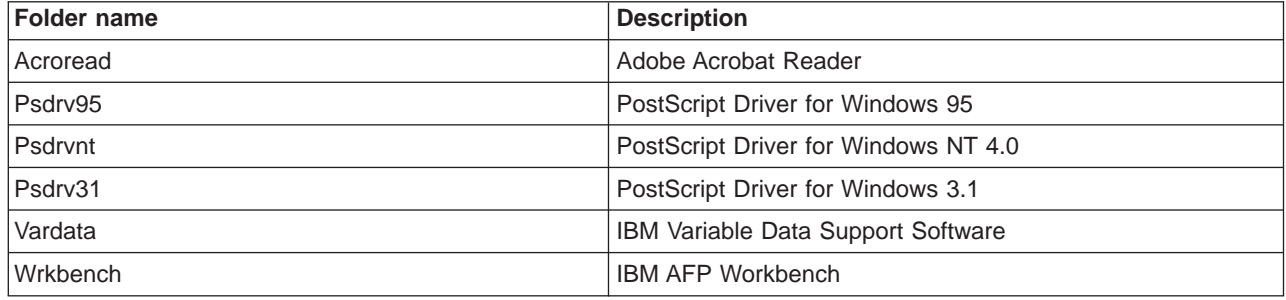

You should install printer drivers and PPDs on every Windows or Macintosh system that you use to create PostScript jobs for Infoprint Manager. Printer drivers are needed on the Windows or Macintosh workstations that are used to submit jobs to the Infoprint Control component (on the AIX server) to ensure that the correct driver is used. In addition, if you have users who are producing PostScript files on their Windows or Macintosh workstations that they want printed on the Infoprint printers, you need to load Infoprint Control printer drivers onto these workstations.

The IBM Infoprint Control printer drivers consist of the following:

- An Adobe PostScript driver for Windows and Macintosh systems
- Three PPDs for Macintosh and Windows systems

The PPDs support the Infoprint 60, InfoColor70, and Infoprint 4000 printers; they can be used on Macintosh and Windows 95 and NT workstations that generate PostScript output.

**Note:** After installing Infoprint Submit, Infoprint Scan, and associated software, you can access the programs from the Start menu.

#### **Accessing Infoprint Submit and Infoprint Scan**

To access Infoprint Submit or Infoprint Scan after installation:

- 1. Click the Start button on the Windows taskbar. The Start menu displays.
- 2. Select Programs. A second menu displays.
- 3. Select Infoprint. A third menu displays.
- 4. Select Infoprint Submit or Infoprint Scan.

**Note:** After installing Infoprint Submit and Infoprint Scan, you need to configure the logical destination on the AIX server to accept jobs from the workstation printer drivers. See ″IBM Infoprint Manger: Administrator's Guide,″ S544-5595 for information about creating and managing logical destinations.

#### **Trademarks**

IBM, Infoprint, and RS/6000 are registered trademarks of IBM Corporation. AFP, AIX, OS/2, PSF, PSF for AIX, SNA Server/6000, and WIN-OS/2 are trademarks of IBM Corporation. Acrobat, Adobe, Adobe PageMaker, Adobe PostScript Extreme, and PostScript are trademarks of Adobe Systems Incorporated. InstallShield is a trademark of InstallShield. Java, JRE, and Sun are trademarks of Sun Microsystems, Inc. Macintosh is a trademark of Apple Computer, Inc. Microsoft, DirectX, Windows, and Windows NT are registered trademarks of Microsoft Corporation. QuarkXPress is a trademark of Quark Corporation. R/3 and SAP are registered trademarks of SAP AG.